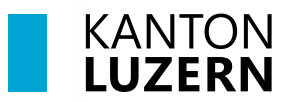

Bildungs- und Kulturdepartement

V1.0 01. Juni 2024

## **Handynummerregistrierung / Passwortrücksetzung Schulkonto**

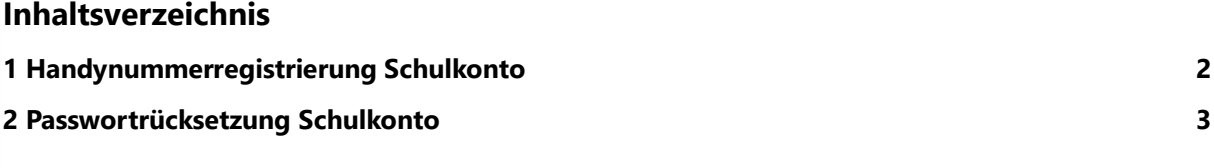

## **Wichtiger Hinweis**

- Für den Zugriff auf die M365-Applikationen (Teams, OneNote, office.com, etc.) **ausserhalb des Schulnetzwerks** (WLAN KTLU-Internal), ist eine Zweitfaktoren Authentifizierung (2FA) notwendig. Die Authentifizierung per App **erfolgt alle 24 Stunden**.
- Für die Einrichtung benötigen Sie zwei Geräte, ihr Smartphone und Ihren Laptop / PC.

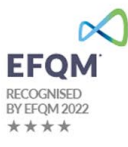

## <span id="page-1-0"></span>**1 Handynummerregistrierung Schulkonto**

Die Handynummerregistrierung ist **zwingend notwendig**, denn nur so wird Ihnen ermöglicht, auf **schulNetz zuzugreifen**, Ihr eigenes **Schulkonto Passwort zu ändern/zurücksetzen** oder das **Schulkonto zu entsperren**. Damit Sie identifiziert werden können, ist es notwendig **Ihre Handy-Nummer** zu registriert.

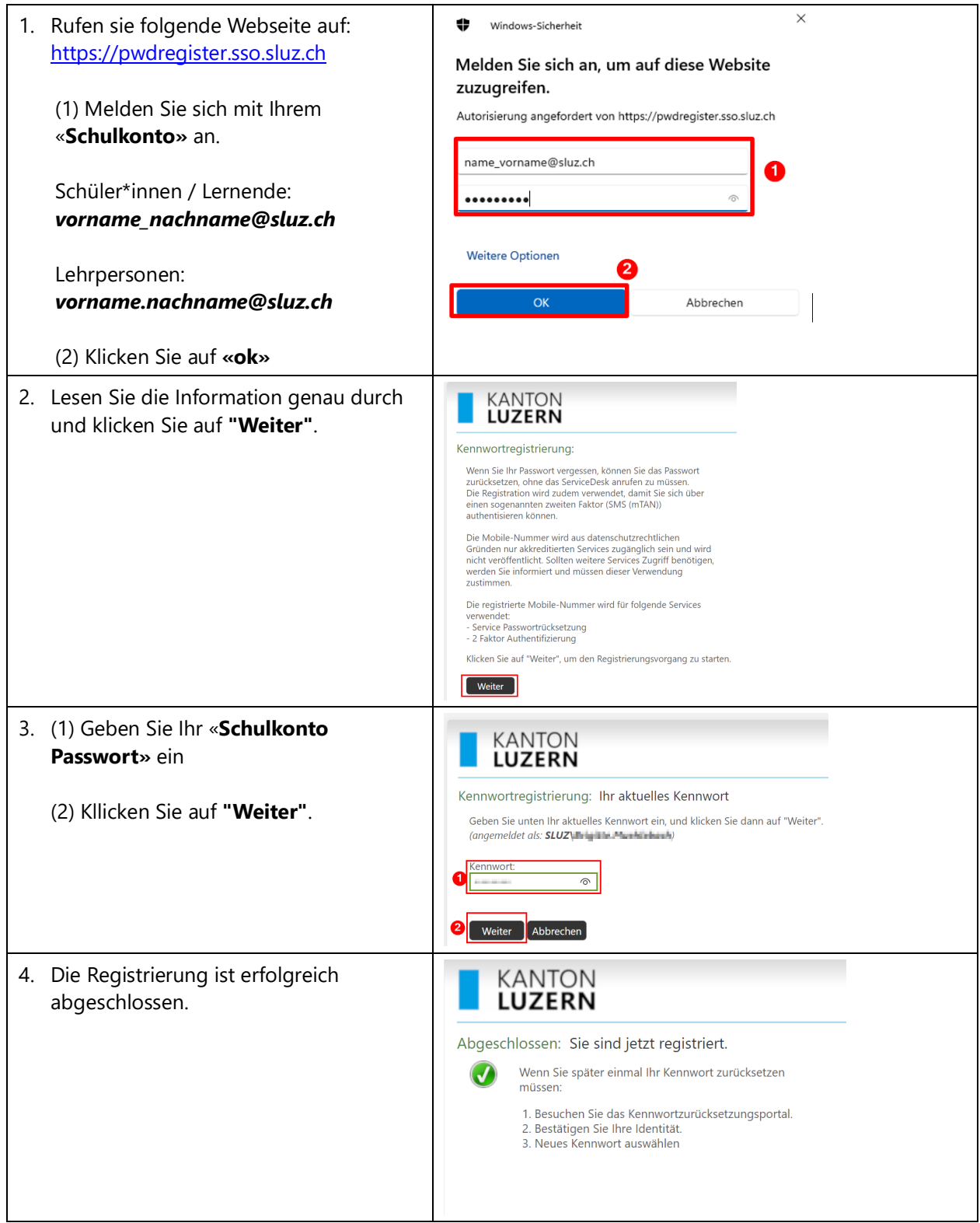

## <span id="page-2-0"></span>**2 Passwortrücksetzung Schulkonto**

Das Passwort kann selbständig zurückgesetzt werden, vorausgesetzt das Passwort wurde gemäss Kapitel 1 registriert. Auch gesperrte Schulkontos können so entsperrt werden.

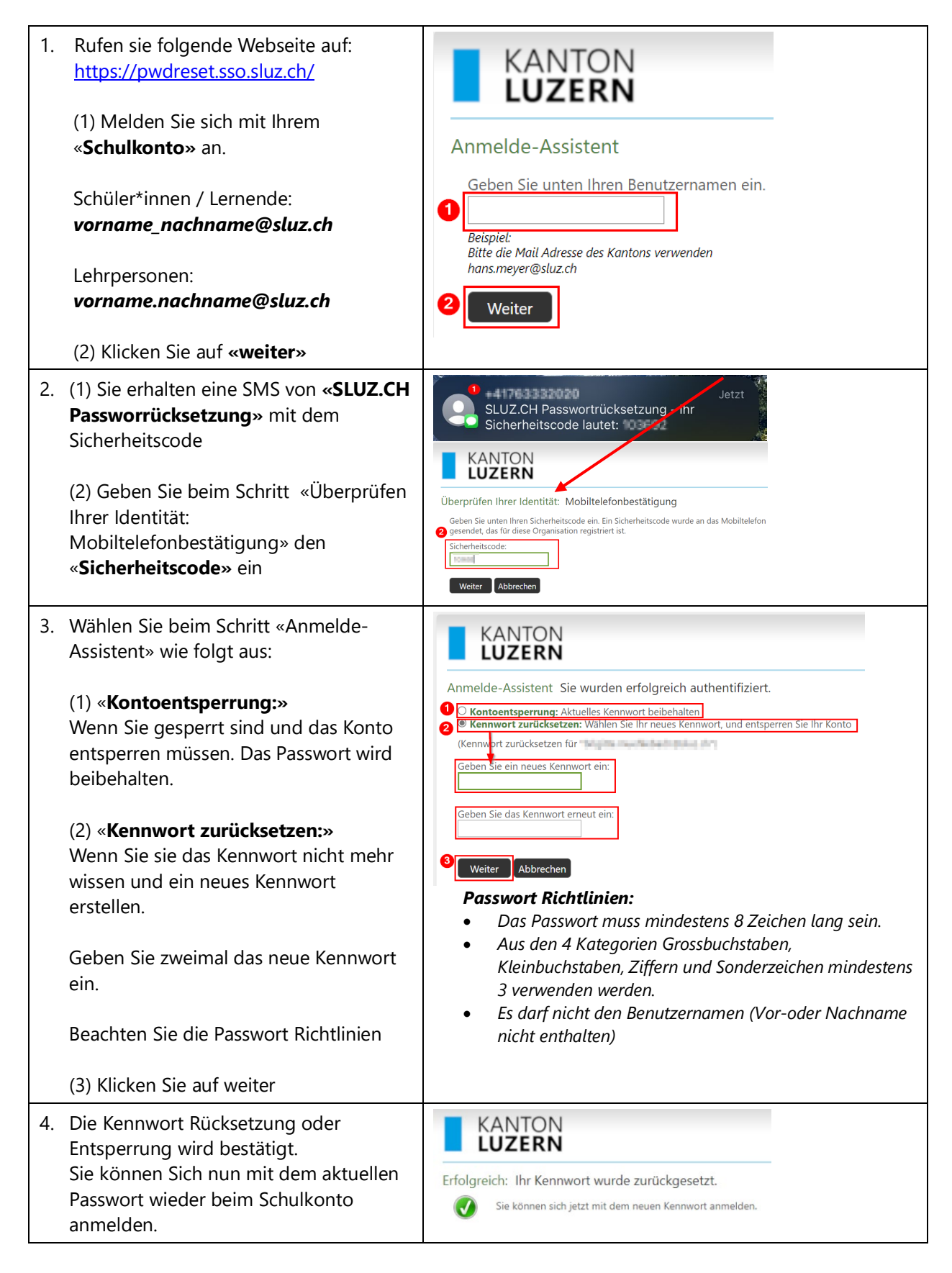